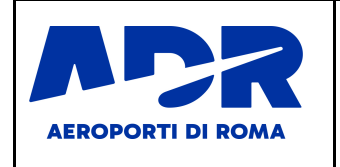

**EDIZIONE 1 Revisione: 1**

**TESSERINI DI INGRESSO IN AEROPORTO**

**ATTIVI E NON RICONSEGNATI**

**Emissione:gennaio 2024**

# **Annesso 23**

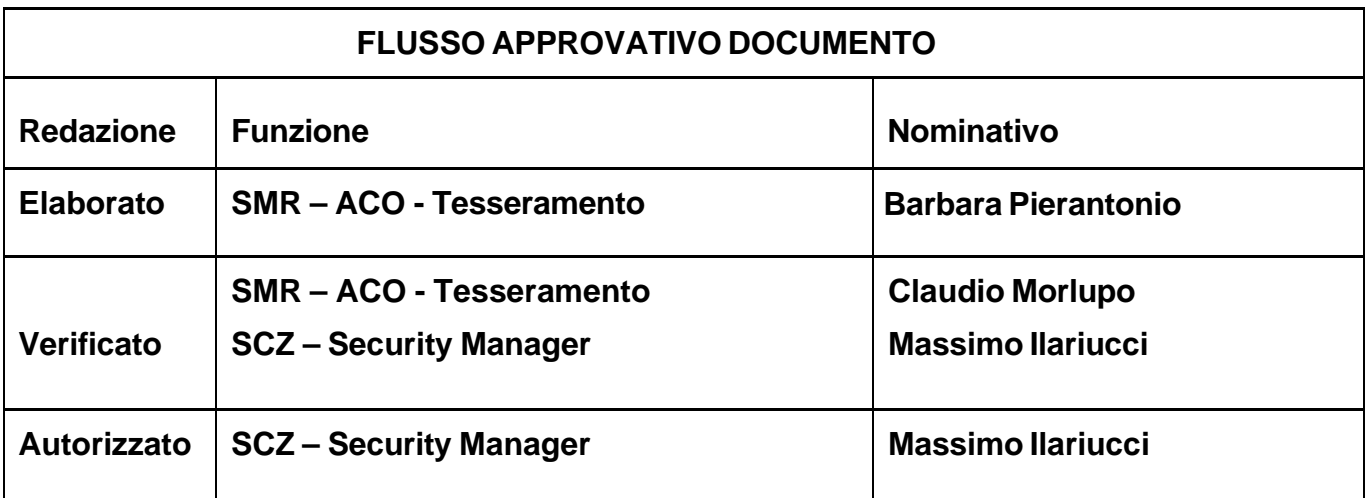

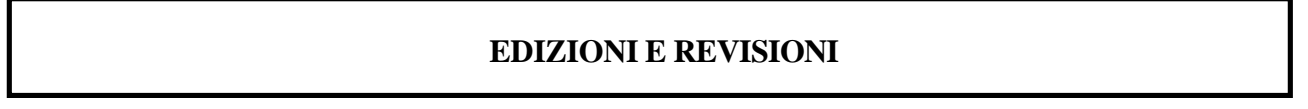

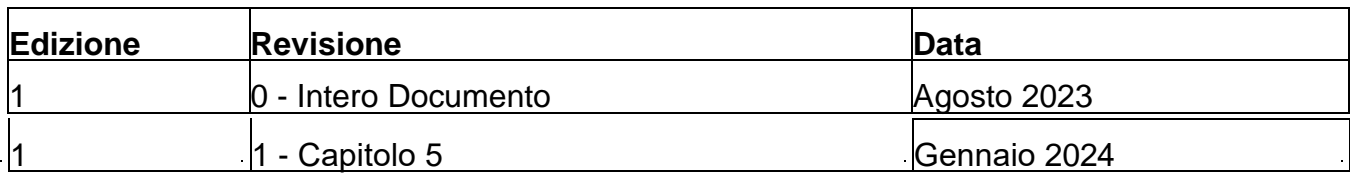

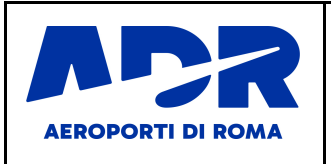

**PROCEDURA DI VERIFICA DEI**

**EDIZIONE 1 Revisione: 1**

**TESSERINI DI INGRESSO IN AEROPORTO**

**ATTIVI E NON RICONSEGNATI**

### **Sommario**

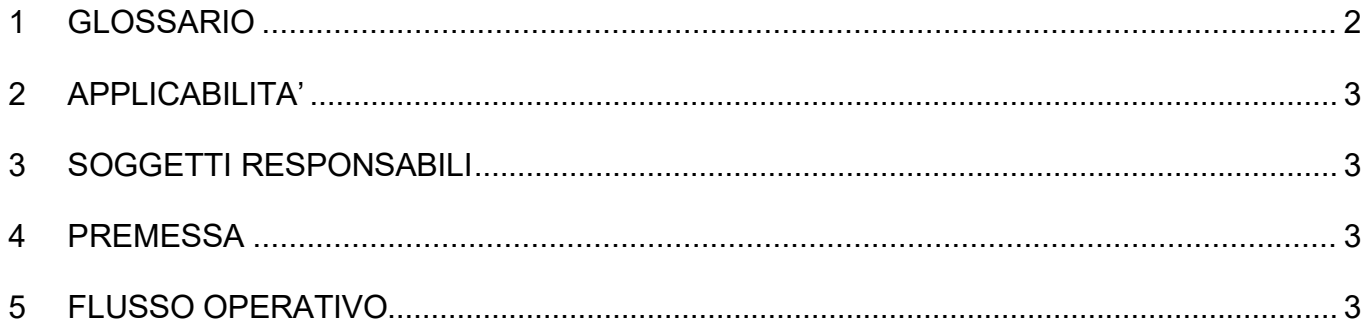

# <span id="page-1-0"></span>**1 GLOSSARIO**

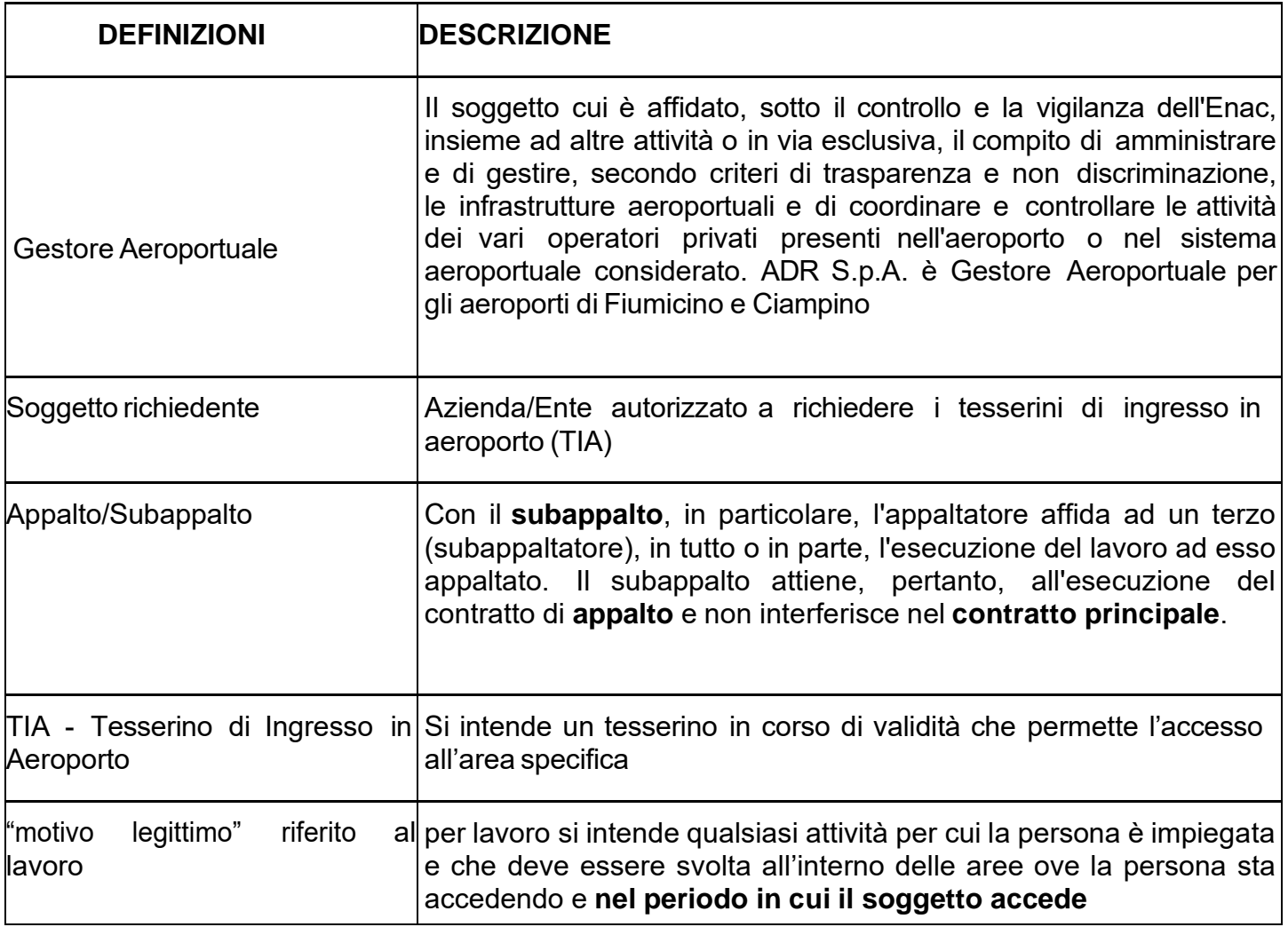

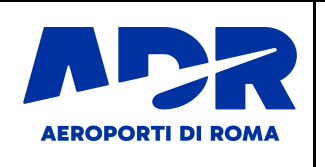

#### <span id="page-2-0"></span>**2 APPLICABILITA'**

La presente procedura disciplina la verifica dei tesserini di ingresso in aeroporto (TIA) attivi, non riconsegnati, rilasciati alle persone diverse dai passeggeri non più in servizio per decadenza del motivo legittimo.

# <span id="page-2-1"></span>**3 SOGGETTIRESPONSABILI**

- **Ente Richiedente**
- **Società di appartenenza del titolare del tesserino di ingresso in aeroporto**
- **Il Titolare del TIA**
- **Aeroporti di Roma Ufficio Tesseramento**

### <span id="page-2-2"></span>**4 PREMESSA**

L'Ente Richiedente ha la possibilità, tramite sistema informatico, di verificare tutte le tessere di ingresso in aeroporto in corso di validità rilasciate ai propri dipendenti e delle società in regime di appalto/subappalto/fornitura…

L'utilizzo del TIA è strettamente ed esclusivamente connesso all'espletamento dell'attività lavorativa presso lo scalo ove è stato rilasciato (motivo legittimo).

# <span id="page-2-3"></span>**5 FLUSSO OPERATIVO**

Ad ogni login al portale Tesserini Web sarà proposto agli utenti un messaggio informativo che inviterà a verificare, nella relativa sezione, i tesserini attivi associati all'Ente e alle società in appalto/subappalto/fornitura… e a comunicare via PEC ad ADR l'eventuale esigenza di sospensione dei tesserini per decadenza del motivo legittimo e successiva riconsegna degli stessi. Gli Enti Richiedenti possono visualizzare, in una sezione dedicata del portale Web, tutti i tesserini inseriti da loro e dalle società in appalto/subappalto/fornitura… in stato attivo. Da questa sezione sarà possibile salvare su un file Excel l'elenco dei tesserini per la successiva verifica.